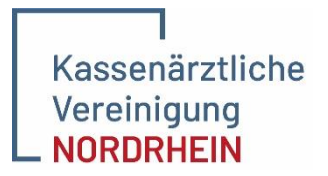

Engagiert für Gesundheit.

# **Anleitung für die Nutzung des Hybrid-DRG-Grouper**

Version 1.0 – Stand 16.04.2024

## Schritt 1: Anmeldung im Mitgliederportal

Melden Sie sich wie gewohnt im KVNO-Portal an. Dort finden Sie die neue Kachel "Hybrid-DRG-Grouper". Klicken Sie auf die Kachel und Sie werden direkt auf das System weitergeleitet.

# Schritt 2: Gruppierungslogik und Patientendaten

Das Gruppierungsverfahren ist für Sie bereits korrekt hinterlegt. Nun geben Sie die notwendigen Daten des Patienten wie Geburtsdatum und Geschlecht an.

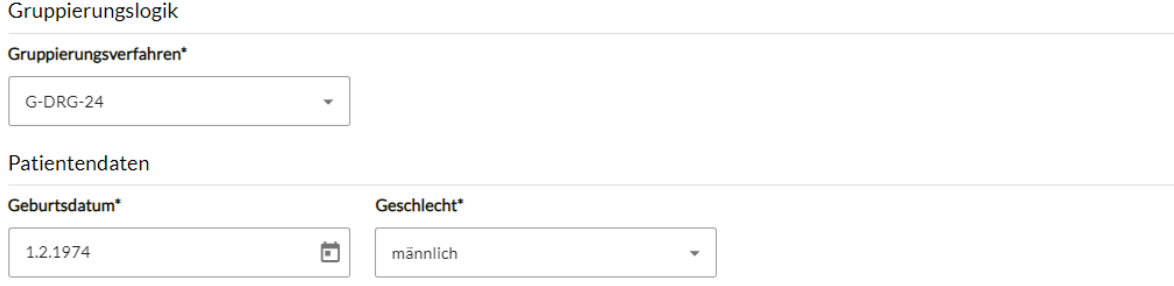

Hinweis: Aktuell ist nur das Gruppierungsverfahren "G-DRG-24" relevant, da in den zurückliegenden Jahren die Gruppierungsverfahren keine Hybrid-DRG, sondern lediglich für Krankenhäuser relevante DRG beinhalten.

## Schritt 3: Diagnosen und Prozeduren

Ergänzen Sie nun die Diagnose als ICD 10 –Code inkl. der Diagnosesicherheit und die Prozedur (OPS-Codes der Operation). Über den roten Button "Diagnose hinzufügen" oder "Prozedur hinzufügen" können Sie weitere Felder anfügen.

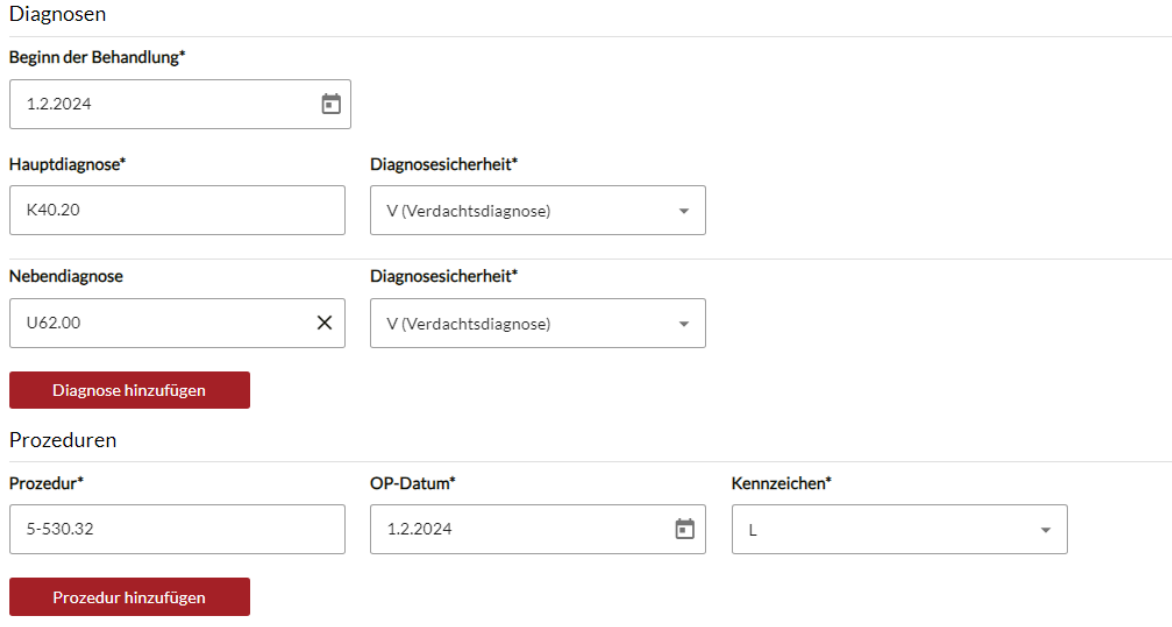

# Schritt 4: Gruppierung durchführen

Nach vollständiger Eingabe der Daten klicken Sie auf "Gruppierung starten" und Sie erhalten das Ergebnis.

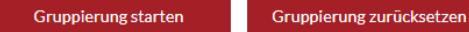

# Schritt 5: Gruppierungsergebnis

Im Gruppierungsergebnis erkennen Sie durch die Kennzeichnung "(Hybrid-DRG)" ob es sich um eine Hybrid-DRG handelt. Die passende Abrechnungsziffer finden Sie im Ergebnis unter "Kostengewichtung."

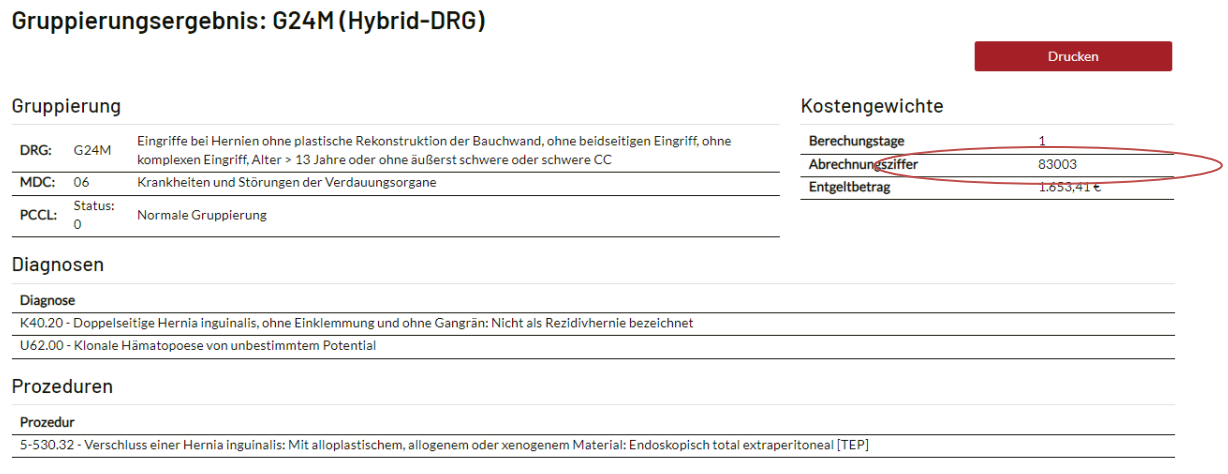

Hinweis: Wenn aus den von Ihnen erfassten Behandlungen keine Hybrid-DRG berechnet wird, rechnen Sie diese regulär über den Einheitlichen Bewertungsmaßstab (EBM) ab, sofern die Voraussetzungen einer ambulanten Operation erfüllt sind.

### Es erscheint folgender Text:

Gruppierung starten Gruppierung zurücksetzen

Aus den von Ihnen erfassten Behandlungen können keine Hybrid-DRG berechnet werden. Bitte überprüfen Sie Ihre Eingaben

# Schritt 5.1: Gruppierungsergebnis sichern

Sie können das Gruppierungsergebnis als PDF-Datei herunterladen. Klicken Sie dafür auf das Feld "Drucken" oben rechts und es wird automatisch eine PDF-Datei erstellt.

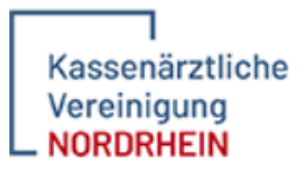

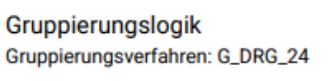

#### Patientendaten

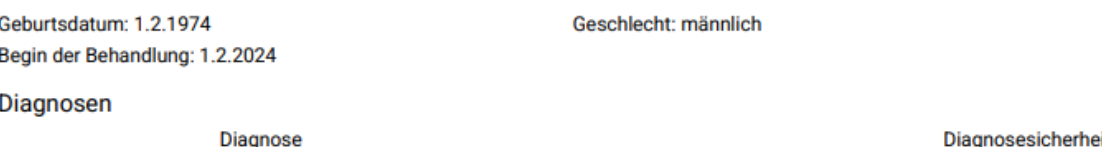

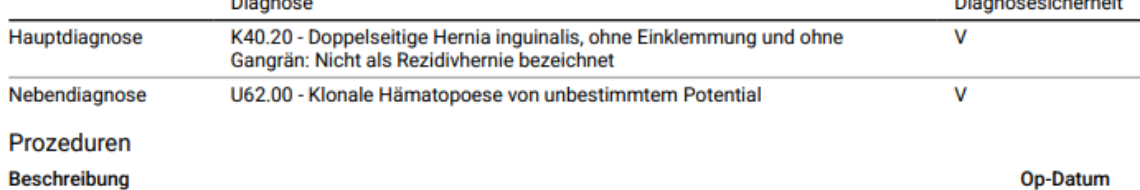

#### **Beschreibung**

5-530.32 - Verschluss einer Hernia inguinalis: Mit alloplastischem, allogenem oder xenogenem Material: 1.2.2024 Endoskopisch total extraperitoneal [TEP]

### Gruppierungsergebnis: G24M(Hybrid-DRG)

#### Gruppierung

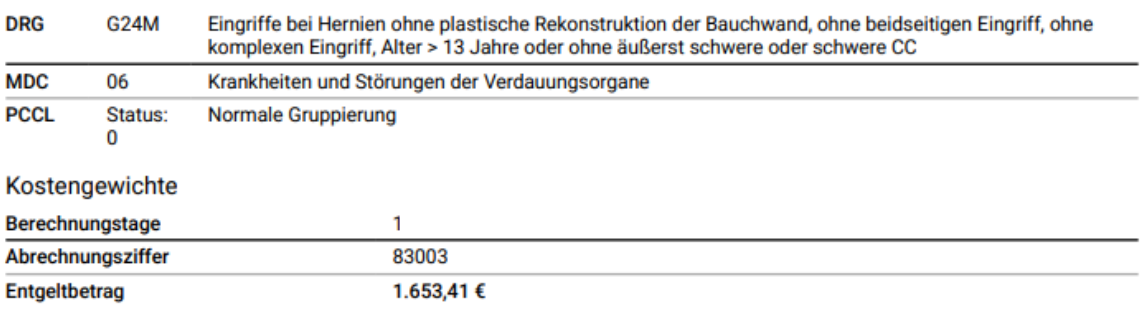

Erstellt mit "Datalytics aG-DRG Grouper 2024" der Gesundheitsforen Leipzig GmbH - zertifiziert durch Institut für das Entgeltsystem im Krankenhaus GmbH (InEK)

## Schritt 6: Abrechnung

Bei der Abrechnung der Pseudo-GOP in ihrem PVS System ist weiterhin zu beachten, dass die Hauptdiagnose im freien Begründungstext im Format #H\_ICD-SCHLÜSSEL# (z.B. #H\_K40.20#) angegeben werden muss.

Weitere Informationen finden Sie hier[: Hybrid DRGs | KV Nordrhein](https://www.kvno.de/praxis/abrechnung-honorar/hybrid-drgs)

Erstellt am: 15.4.2024